LP DAM - GL

## Geo Catching Project Kick-off

12/12/2016 Cécile Camillieri/Clément Duffau

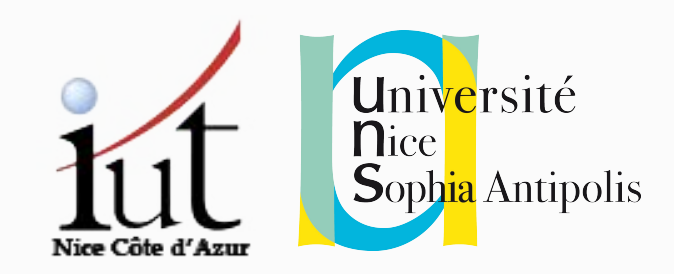

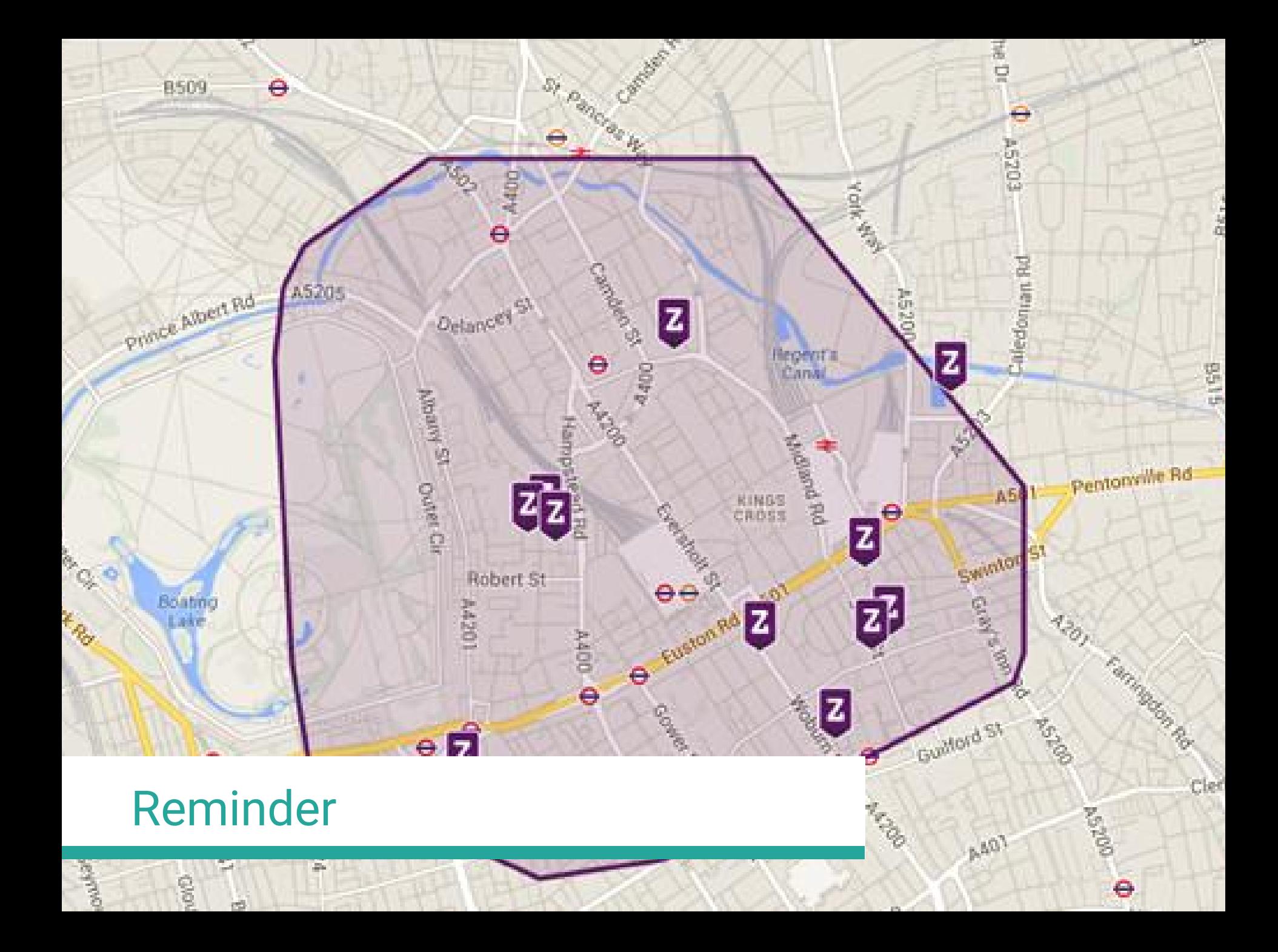

## Time to start!

#### Requirements: first version

Drawing of zones on a map to create a game field

User login and joining of a game

Geolocation of the logged player

Capture of a zone when the player comes in

Display location of the other players on the map

Display the name of the "owner" of a zone by clicking on it

## Guidelines

#### Basic Architecture

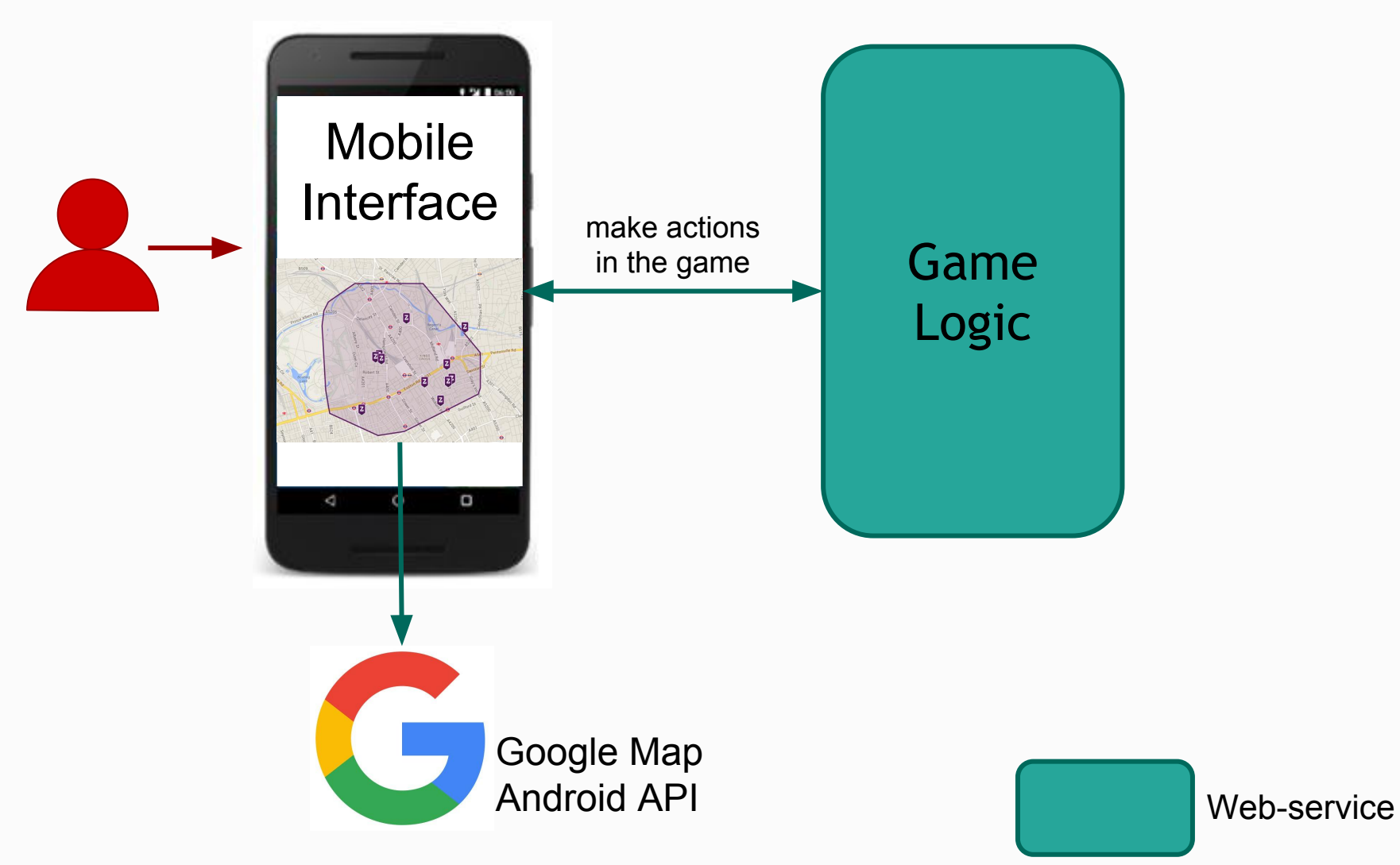

#### Proposed Architecture

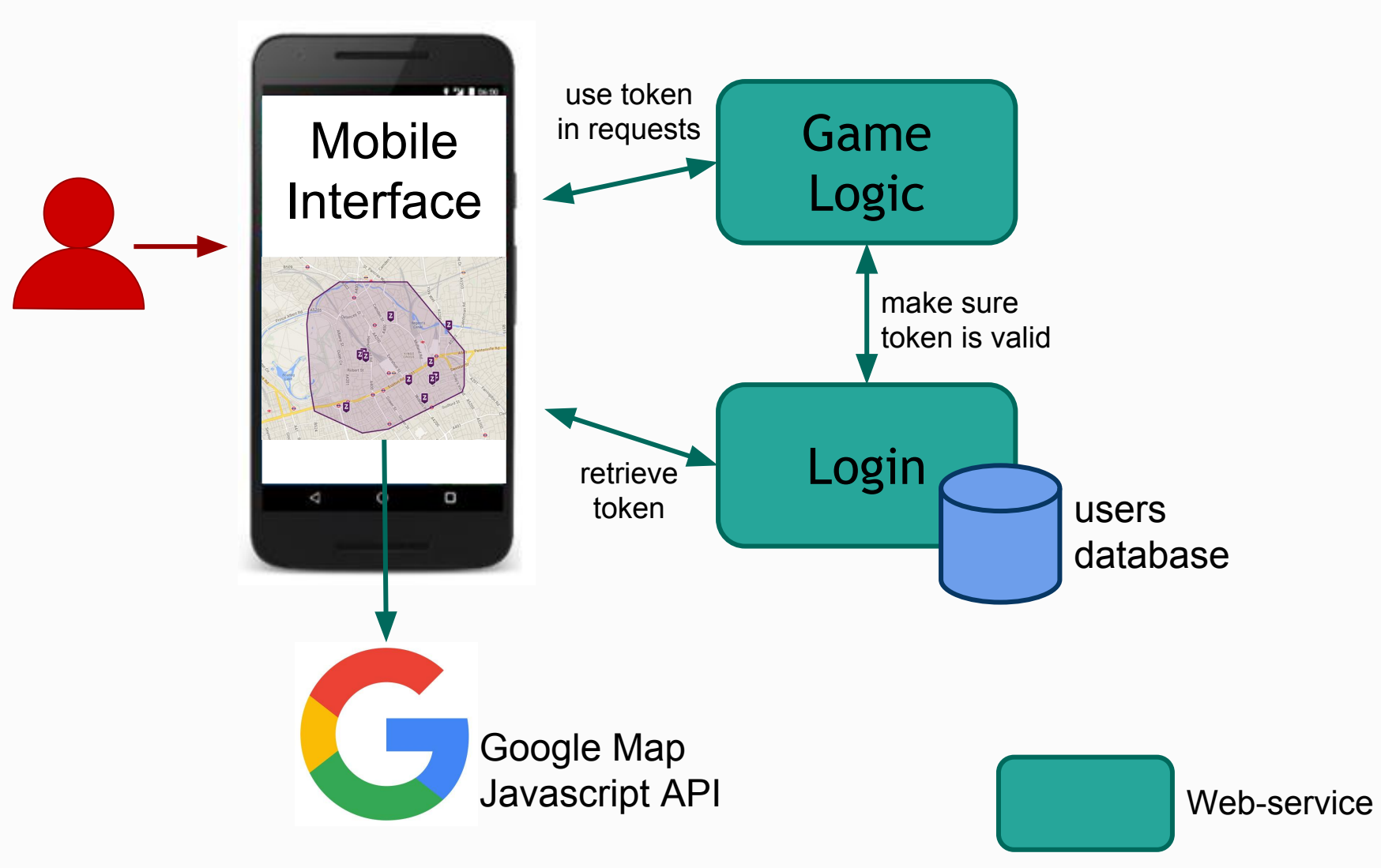

#### Proposed Architecture

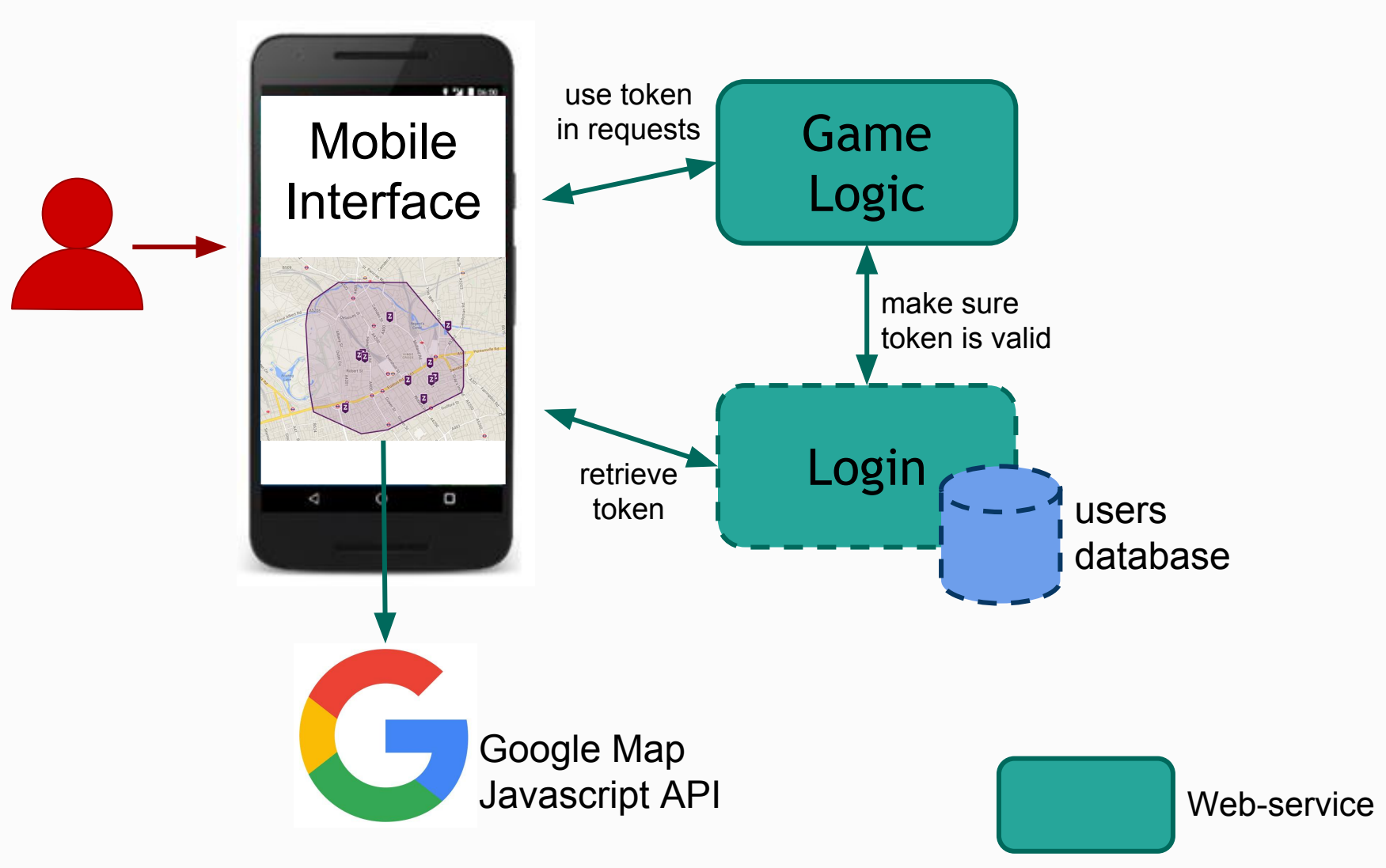

### Implementation

#### A Java web-service to handle the logic of the game

- Knows who the players are
- Knows the zones for the game
- Tracks location of players
- Checks if a player is in a zone

#### Connect to the login web-service

An Android user interface using Google Map's API and the web-services above.

#### General Guidelines

Don't forget about project management !

Define and share your tasks properly.

Commits should correspond to tasks in Jira ○ Example : "MyTaskId: Fix map display bug on Safari"

# How to... Handle login

#### Reminder: Proposed Architecture

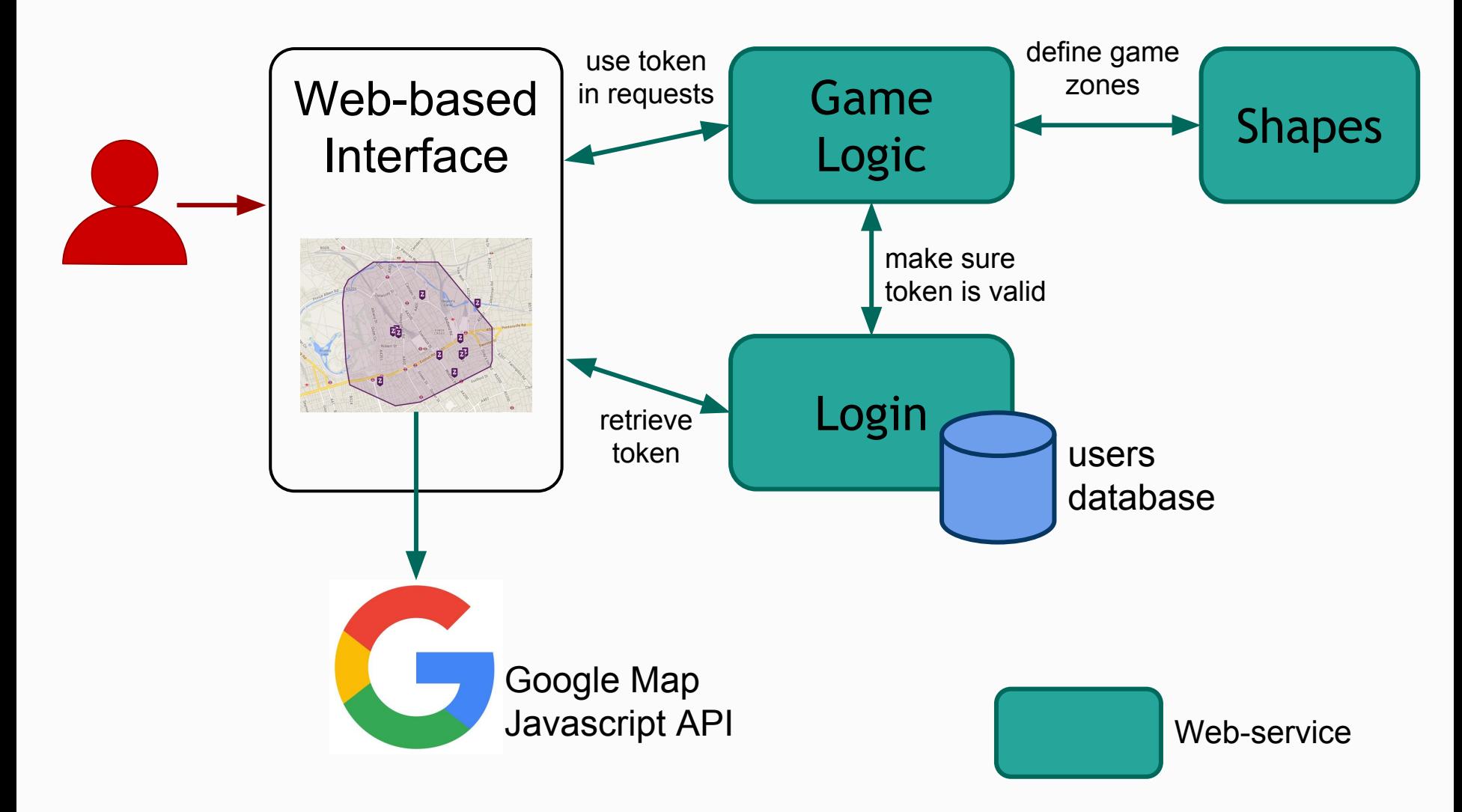

### Token-based Authentication

- 1- User provides their username and password
- 2- User Interface queries **authentication Web-Service**
- 3- **Web-Service** checks the credentials and generates a unique session token

4- Every time a request that requires authentication is made to **your service**, the token is passed as a parameter

5- **Your web service** must check with the **authentication service** that the token is valid.

6- If so, the request can continue as normal.

#### First step

#### Provided for the first sprint:

- Log user and generate token
- Checks that a token is valid
- Service is deployed, you just have to query it
- Each of you has an account:
	- login and password: your student id
- In the future (sprint 2):
	- we may or may not give you the source code
	- you have to re reimplement/improve the service

## Operations: login

- http://iut-outils-gl.i3s.unice.fr/jetty/**authentication**/
- Method: **POST**
- Content-Type: **application/x-www-form-urlencoded**
- Parameters (in request body):
	- username
	- password, hashed with MD5 algorithm

#### Response:

- $\circ$  success: code 200 (ok) + token
- failure: code 401 (unauthorized)

### Operations: token validation

- http://iut-outils-gl.i3s.unice.fr/jetty/**authentication/session**
- Method: **POST**
- Content-Type: **application/x-www-form-urlencoded**
- Parameters (in request body):
	- token
- Response:
	- success: code 204 (no content)
	- failure: code 401 (unauthorized)

How to... Deploy your web service

## Back to: Plugins for custom goals

**mvn jetty:run**

run a jetty (server) instance based on the configuration

 <configuration> <scanIntervalSeconds>10</scanIntervalSeconds> <webApp> <contextPath>/</contextPath> <descriptor> [...] web.xml</descriptor> </webApp> </configuration>

Contains configuration for the web-service

## Back to: Plugins for custom goals

**mvn jetty:run**

run a jetty (server) instance based on the configuration

**=> Deploy the war on a jetty instance => Available at localhost:8080**

### Deploying the war on a server

- Jetty server available at <http://iut-outils-gl.i3s.unice.fr/jetty/> **Username**: 'jetty' **Password**: 'deploy2016'
- Deployment:
	- **Command line:** scp /path/to/war

jetty@iut-outils-gl.i3s.unice.fr:/opt/jetty/webapp/my.war

○ **Using a tool** like [FileZilla](https://filezilla-project.org/download.php?type=client):

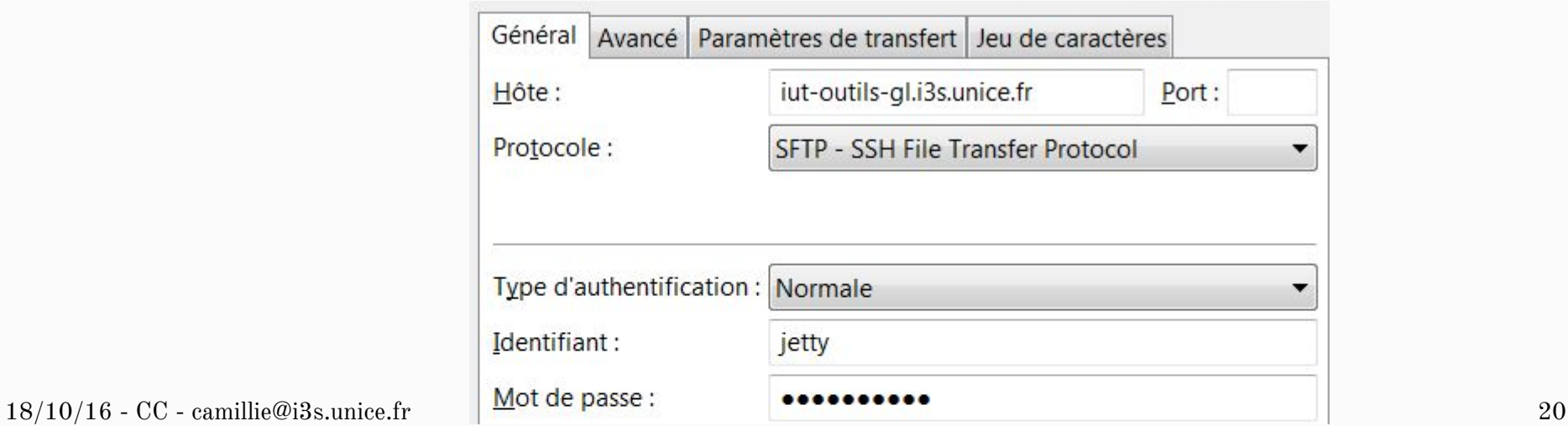

## Deploying the war on a server

- Your war must be directly in the folder **/opt/jetty/webapp/** ○ No sub-folder
- Only upload a single war
	- Always use the same name for your war
- The name of your war must follow this pattern
	- Start with 'dam-x' where x is the id of your team (a to f)
	- A file 'dam-z.war' will result in your web-service to be deployed at the url:

[http://iut-outils-gl.i3s.unice.fr/jetty/](http://iut-outils-gl.i3s.unice.fr/jetty/dam-z/%7Bwhats/defined/in/your/war%7D) [dam-z/{whats/defined/in/your/war}](http://iut-outils-gl.i3s.unice.fr/jetty/dam-z/%7Bwhats/defined/in/your/war%7D)

# How to... Maps API

## For Android...

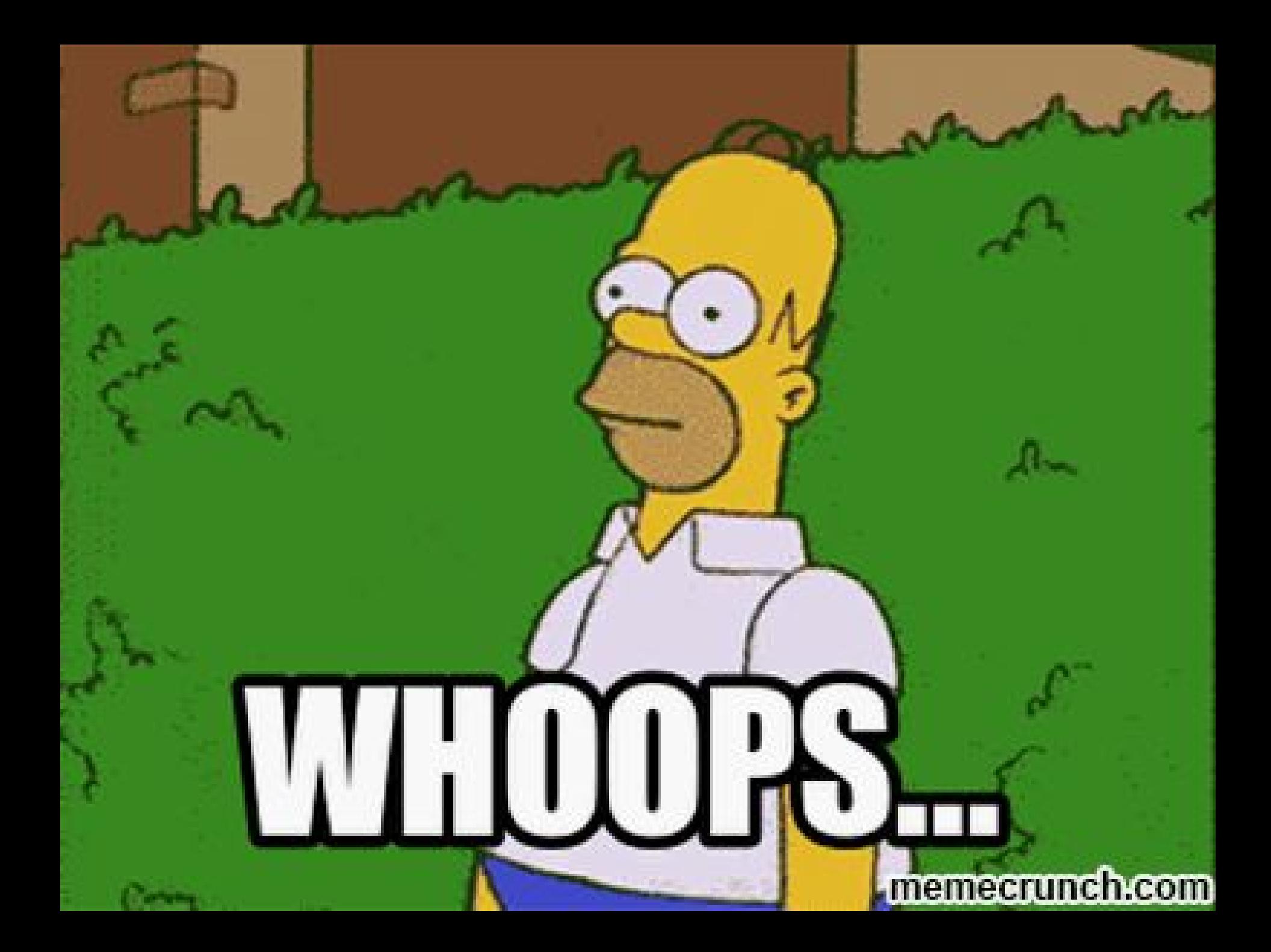

#### Create a new Google Maps Activity

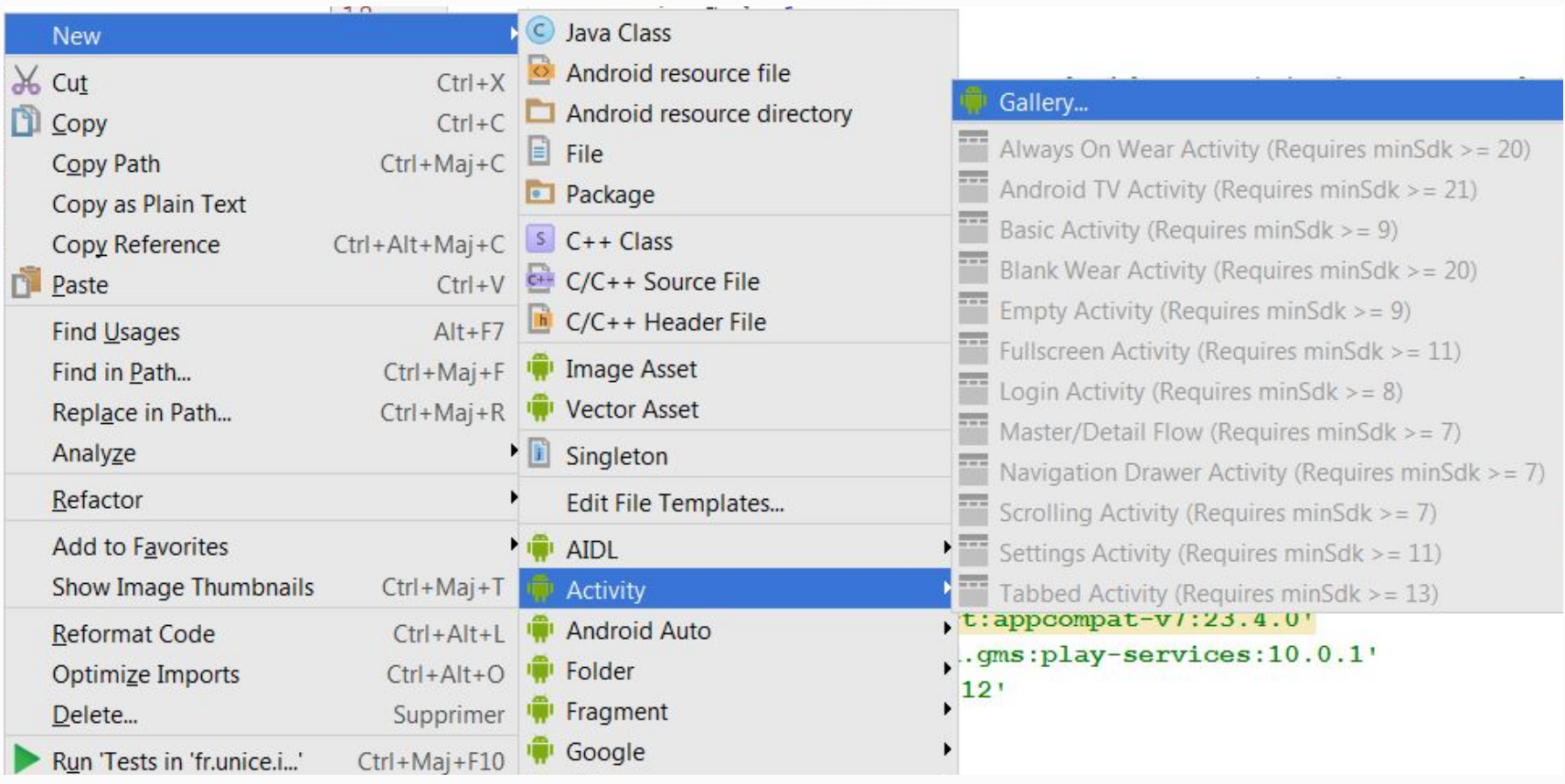

A file 'google\_maps\_api.xml' will be added in your resources

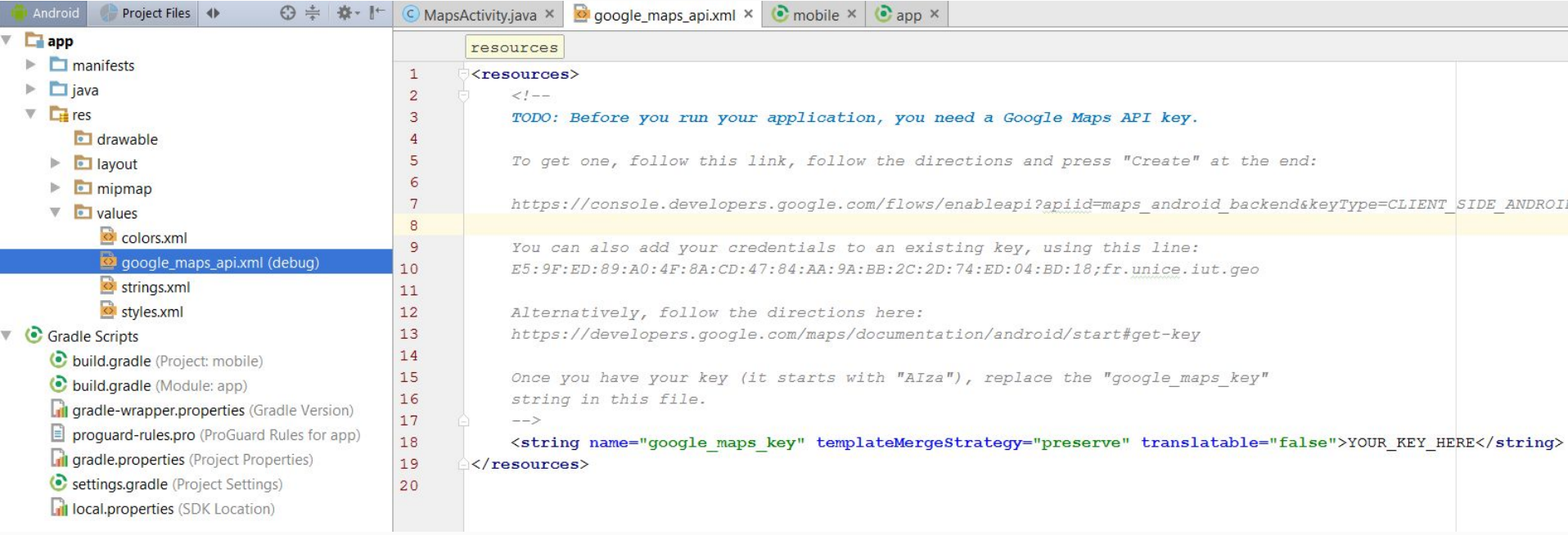

#### Follow this link to get a key

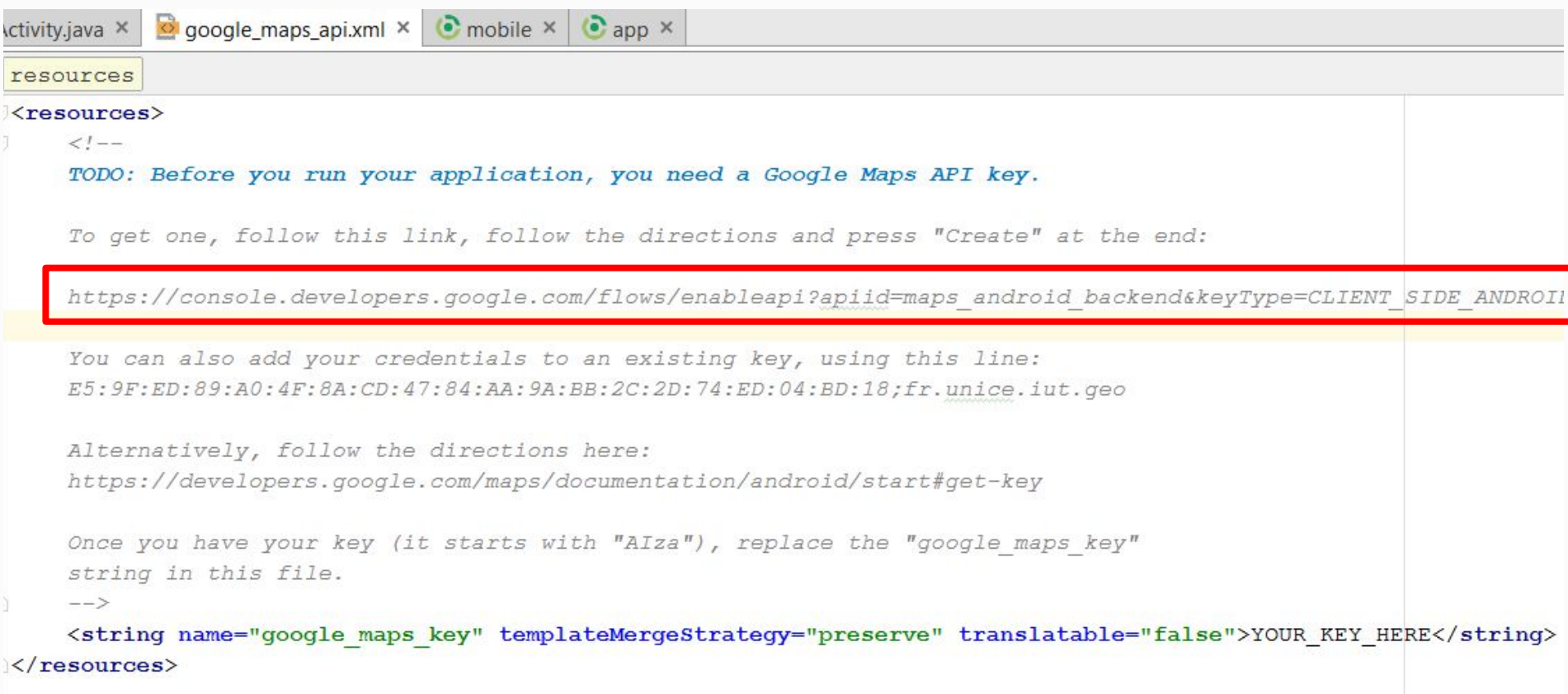

#### **Follow the instructions**

Google APIs ≡ **Google APIs** Q Enregistrer l'application pour Google Maps Android API dans la Console d'API Google Console d'API Google vous permet de gérer votre application et de surveiller l'utilisation de l'API. Vous n'avez aucun projet existant. Un projet nommé "My Project" va être créé. Le projet a été créé et "Google Maps Android API" a été activé. Veuillez m'envoyer par e-mail des informations concernant les nouvelles Ensuite, vous devez créer une clé API afin d'appeler l'API. fonctionnalités annoncées, des suggestions pour améliorer les performances, des enquêtes de satisfaction et des offres spéciales. Créer la clé d'API ◯ Oui ● Non Je reconnais que l'utilisation de tous les services et API associées est soumise aux **Conditions d'utilisation.** (■) Oui ( ) Non Accepter et continuer

#### Put your key in the file

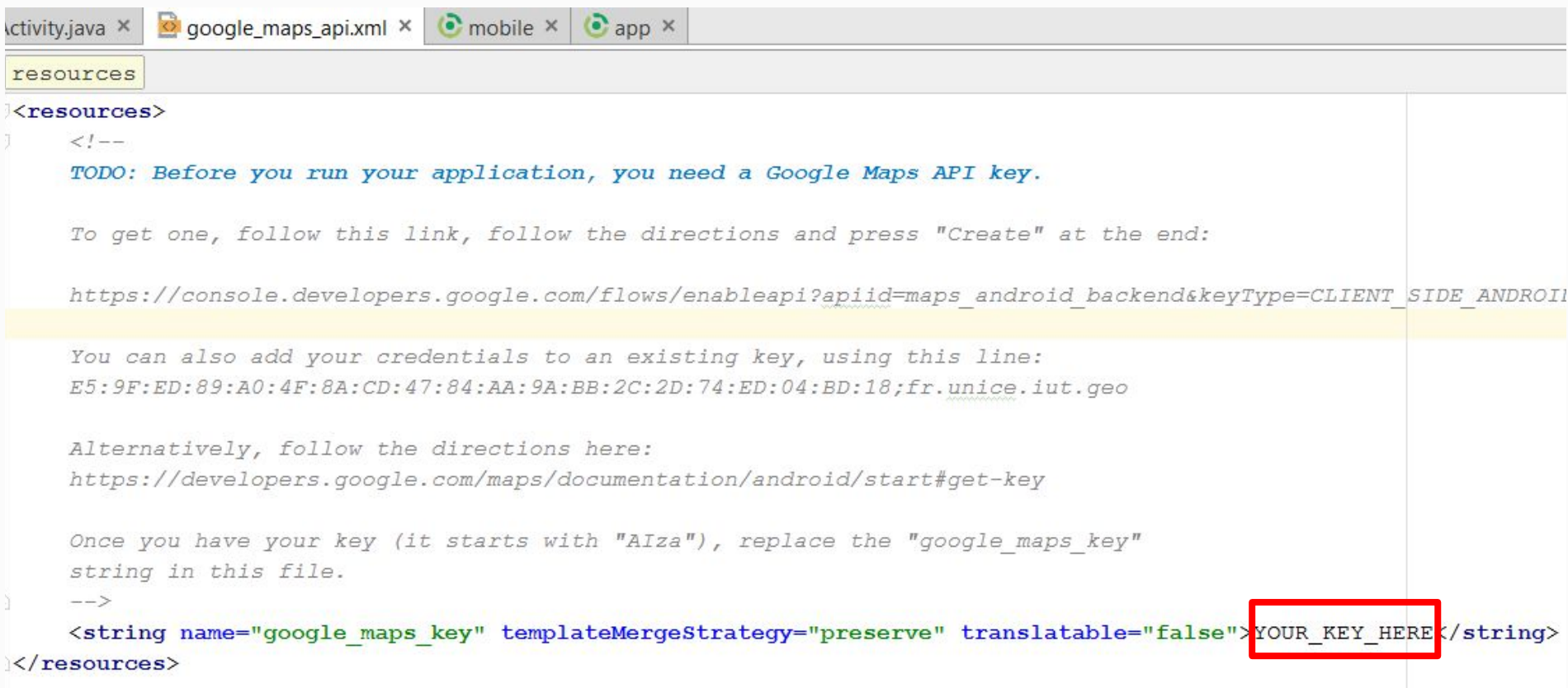

### Project configuration

**build.gradle** should have a google play services dependency compile **'com.google.android.gms:play-services:10.0.1'**

**● the manifest** should define the proper permissions <**uses-permission android:name="android.permission.ACCESS\_FINE\_LOCATION"** /> <**uses-permission android:name="android.permission.INTERNET"** />

**● the manifest** should define the key and play services version

```
<meta-data
    android:name="com.google.android.geo.API_KEY"
    android:value="@string/google_maps_key" />
<meta-data
    android:name="com.google.android.gms.version"
    android:value="@integer/google_play_services_version" />
```
## Setting up without Android Studio

#### Detailed instructions

- <https://developers.google.com/maps/documentation/android-api/config?hl=fr>
- [https://developers.google.com/maps/documentation/android-api/signup?hl=fr#obten](https://developers.google.com/maps/documentation/android-api/signup?hl=fr#obtenir_une_cle_dapi_android) [ir\\_une\\_cle\\_dapi\\_android](https://developers.google.com/maps/documentation/android-api/signup?hl=fr#obtenir_une_cle_dapi_android)

#### **For Xamarin**

- [https://developer.xamarin.com/guides/android/platform\\_features/maps\\_and\\_location](https://developer.xamarin.com/guides/android/platform_features/maps_and_location/maps/part_2_-_maps_api/) [/maps/part\\_2\\_-\\_maps\\_api/](https://developer.xamarin.com/guides/android/platform_features/maps_and_location/maps/part_2_-_maps_api/)
- [https://developer.xamarin.com/guides/android/platform\\_features/maps\\_and\\_location](https://developer.xamarin.com/guides/android/platform_features/maps_and_location/maps/obtaining_a_google_maps_api_key/) [/maps/obtaining\\_a\\_google\\_maps\\_api\\_key/](https://developer.xamarin.com/guides/android/platform_features/maps_and_location/maps/obtaining_a_google_maps_api_key/)

#### **Documentation**

○ <https://developers.google.com/maps/documentation/android-api/intro?hl=fr>

# How to... Emulate Android

## With Genymotion

#### Genymotion is a free, powerful Android emulator

- Create a free account: <https://www.genymotion.com/>
- Download & Install
- Launch emulation for pre-existing devices
- Plugin for Android Studio
	- Use from Android Studio:<https://www.genymotion.com/plugins/>

#### Enable use of Google Play Services (needed for maps)

○ [https://inthecheesefactory.com/blog/how-to-install-google-services-on-gen](https://inthecheesefactory.com/blog/how-to-install-google-services-on-genymotion/en) [ymotion/en](https://inthecheesefactory.com/blog/how-to-install-google-services-on-genymotion/en)

How to... Continuous integration

### Jenkinsfile at repository root

```
node ('master'){
```
}

```
 stage('back-maven') {
   checkout scm
   sh 'mvn -f mavenfolder/pom.xml clean package'
 }
 stage('front-android') {
   checkout scm
   sh 'cd androidfolder; gradle assemble'
 }
```
Summary

#### What's expected - Functionalities

Drawing of zones on a map to create a game field

User login and joining of a game

Geolocation of the logged player

Capture of a zone when the player comes in

Display location of the other players on the map

Display the name of the "owner" of a zone by clicking on it

#### Some references

- Drawing of zones (Polygones) on the map
	- <https://developers.google.com/maps/documentation/android-api/shapes>[?hl=en](https://developers.google.com/maps/documentation/android-api/location?hl=en)
- Geolocation of the player
	- [https://developers.google.com/maps/documentation/android-api/location?hl=fr](https://developers.google.com/maps/documentation/android-api/location?hl=en)
- Display other players location
	- <https://developers.google.com/maps/documentation/android-api/marker?hl=fr>
	- [https://developers.google.com/maps/documentation/android-api/infowindows](https://developers.google.com/maps/documentation/android-api/infowindows?hl=fr)

#### ● HTTP Requests in Android

- <https://developer.android.com/training/volley/index.html>
- <https://developer.android.com/reference/java/net/HttpURLConnection.html>

#### ● MD5 Hashing in Android

○ <http://www.kospol.gr/204/create-md5-hashes-in-android/>

### What's expected - Release

- Deploy your web-service on the provided server.
- Release on Github **and** Jira.
- The repository should contain:
	- $\circ$  A folder with your android project
	- A folder with your game logic web-service
	- $\circ$  A docs/ folder with your slides for this sprint
	- A readme file saying how to run the project and describing what is done and the contents on the repository
	- $\circ$  A Jenkinsfile setting a pipeline for your maven and android project
- Repository is queried by a script. Any problem  $\rightarrow$  0
- We only grade what's on the **master** branch.
- We get the tag "sprint-1". No tag  $\rightarrow$  0
- Deadline is January 15 at 23:59. Late  $\rightarrow$  0

#### What's expected - defense

January 17

10 minutes to present your work and a short demo 10 minutes of questions

Minimal content

- $\circ$  Current state of the project (including demo)
- Pros/Cons of your solution
- What's next

## Too much to do!!

- Start early
- Start small
- Use mocks
- **Share tasks**
- Set deadlines

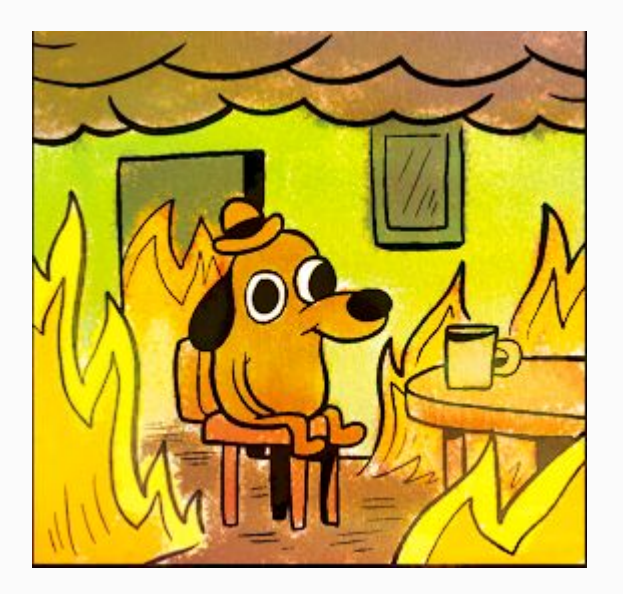

- The following are not problems (for now):
	- Interface doesn't look nice on all devices
	- Network issues are not handled properly
	- No persistence

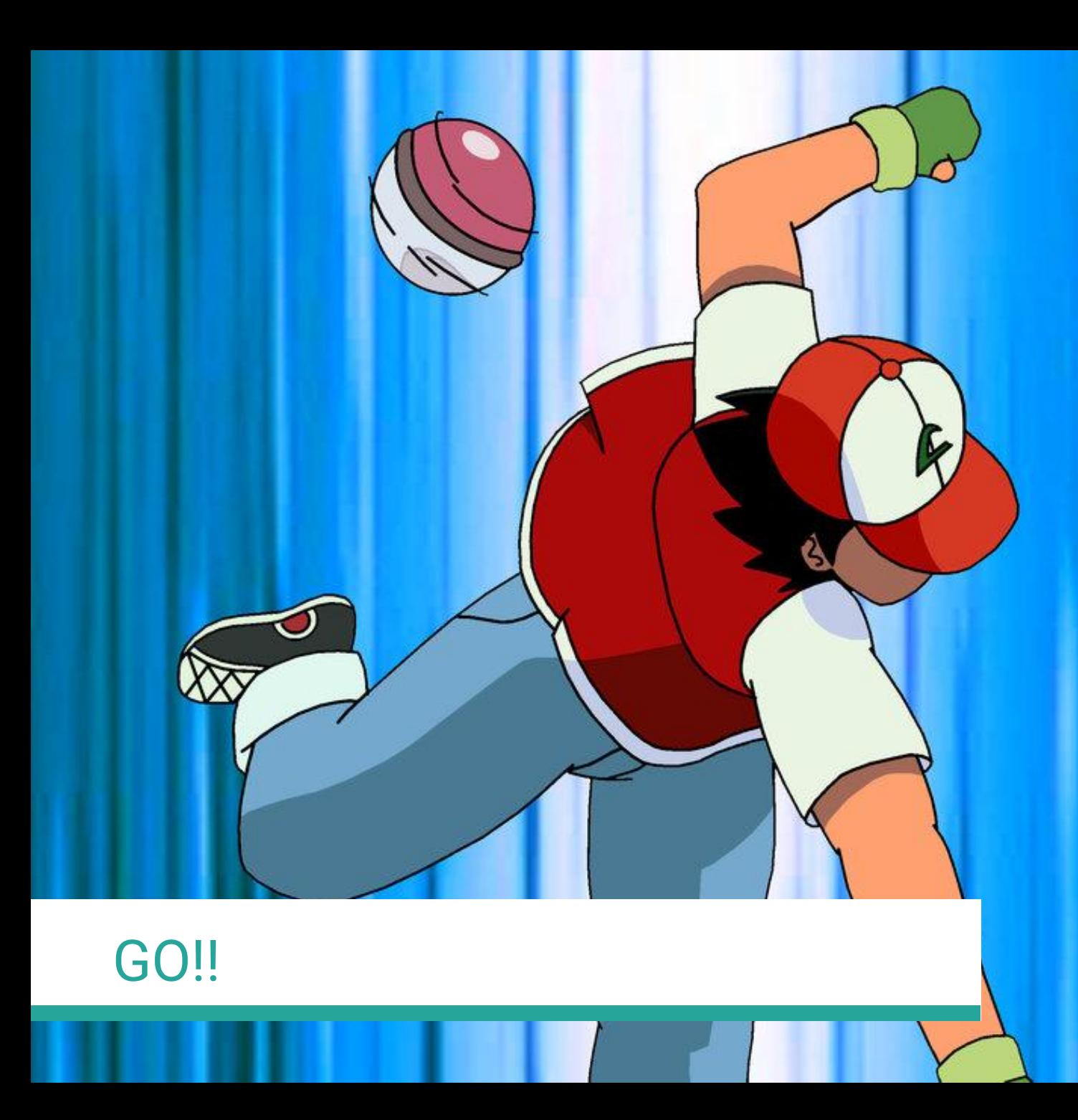

stump8.deviantart.com

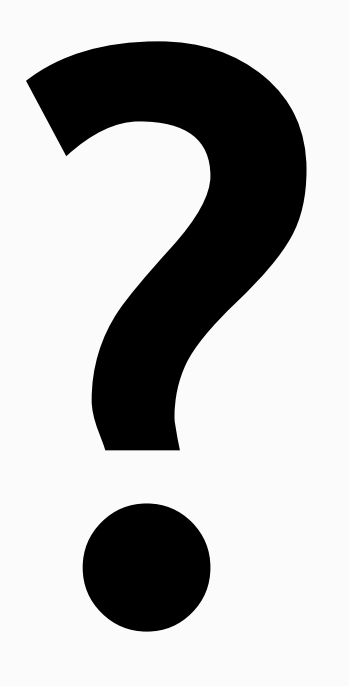